# **TP Signal (SI) Analyse de Fourier des signaux déterministes**

Noms Prénoms (300) and 2000 and 2000 and 300 and 300 and 300 and 300 and 300 and 300 and 300 and 300 and 300 and 300 and 300 and 300 and 300 and 300 and 300 and 300 and 300 and 300 and 300 and 300 and 300 and 300 and 300 a

# *OBJECTIF DU TP*

Le but de ce TP est de se familiariser avec la représentation de **FOURIER**, dite encore représentation **spectrale** pour des signaux temporels déterministes (périodiques et transitoires). Il s'agit aussi de montrer qu'elle constitue un outil important et d'usage courant pour l'ingénieur mécanicien. En effet, elle permet d'acquérir une meilleure connaissance:

 $*$  à la fois, des phénomènes physiques (pour nous de MECANIQUE DES FLUIDES<sup>1</sup>), par une description approfondie des manifestations qui leurs sont associées,

\* mais aussi du comportement des machines pour la **surveillance** (monitoring) et le **diagnostic**, par une compréhension détaillée des mécanismes impliqués dans leur fonctionnement (cf. exemple en annexe).

On verra comment conditionner et numériser un signal analogique issu d'un capteur, par un chaîne d'acquisition numérique (avec filtrage anti-repliement et de réjection de la composante continue) et de traitement du signal (1) *temps différé* (par interface utilisateur Matlab), (2) *temps réel* (par simulink - « Signal Processing Blockset»). L'acquisition est pilotée depuis MATLAB (toolbox « data acquisition »).

Ce TP comporte **trois parties** :

- La première partie vous permettra de valider les pré-requis de l'analyse spectrale des signaux déterministes en étudiant un signal synthétique périodique.
- La seconde partie sera consacrée à l'identification des modes propres d'un rotor (cf. figure en annexe) par analyse de Fourier de sa impulsionnelle (post-traitement).

Dans la troisième partie vous réaliserez une analyse spectrale en temps réel du démarrage du rotor.

Ce document est à remplir et à rendre à la fin de la séance de TP.

# *REMARQUE :*

**Le mode opératoire pour les phases d'acquisition et de traitement par MATLAB est décrit dans une annexe en fin du document, qu'il vous faut consulter dès que nécessaire.**

 $1$  L'analyse spectrale des signaux turbulents de mécanique des fluides est abordée en 2AH

# **PREMIERE PARTIE**

# **PRE-REQUIS A L'IDENTIFICATION D'UN SYSTEME**

Dans cette première partie, on utilisera le générateur de signaux analogiques et l'interface de traitement « temps différé ».

# **Conditions opératoires**

- *a) Connecter les éléments de la chaîne de métrologie pour analysez le signal constitué par la somme de deux sinus (utiliser les deux voies de l'oscillo pour visualiser et comparer les signaux analogiques filtrés et non-filtrés).*
- *b) Réaliser un premier spectre avec les paramètres par défaut puis ajuster les paramètres pour satisfaire les « règles de l'art » qui permettent d'analyser le contenu fréquentiel de ce signal.*

## **Questions**

a) Dessiner un schéma fonctionnel de votre chaîne de métrologie. Justifier la nature du filtre PB (Analogique ou numérique ?) et sa position.

b) Indiquer le détail de la procédure que vous avez suivie et les valeurs des paramètres d'acquisition et de traitement que vous avez choisis. Justifier vos choix par rapport au problème de **résolution spectrale** et de **finesse spectrale**. Quantifier les critères associés.

c) Analyse quantitative d'un sinus seul (*Demander-moi de supprimer le deuxième sinus*) : Réaliser les mesures permettant de quantifier avec précision les caractéristiques fréquentielles (fréquence et amplitude). Pour cela on choisira correctement les paramètres d'acquisition et de traitement selon les règles rappelées précédemment. Remplir le tableau ci-dessous (utiliser les options P et DSP de l'interface pour déterminer respectivement la puissance et la densité spectrale de puissance):

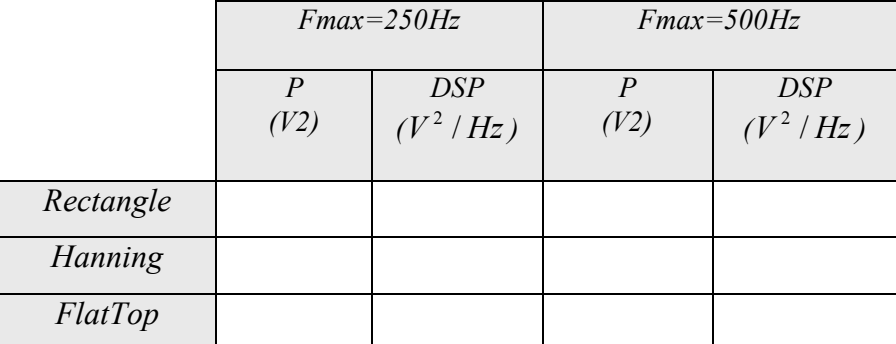

d) Comparer les résultats mesurés par l'analyseur et les valeurs théoriques (P et DSP) de ce signal. On rappelle que la puissance d'un sinus s'exprime de la façon suivante

$$
P[V^2] = \frac{a^2}{2}
$$
 avec a l'amplitude du sinus

Compte tenu de la classification énergétique du signal traité, commenter la pertinence des estimateurs de type Densité et Puissance.

# **DEUXIEME PARTIE**

# **IDENTIFICATION DES MODES PROPRES**

On va déterminer les fréquences propres de cette structure par l'analyse en post-traitement de la réponse impulsionnelle du système.

## **Questions préliminaires**

• Expliquez comment l'analyse spectrale de la réponse impulsionnelle permet d'identifier le transfert harmonique ? Faut-il choisir un estimateur *Puissance* ou *Densité Spectrale de Puissance* ?

• Quelle grandeur faut-il analyser si on préfère, par convenance expérimentale (idem en simulation numérique), réaliser un essai échelon (ou un lâcher) ?

## **Conditions opératoires pour obtenir la réponse impulsionnelle**

- *a) Connecter le signal issu du pont d'extensométrie (associé à la jauge de déformation) au boîtier d'acquisition. Vérifier l'équilibrage du pont d'extensomètrie.*
- *b) Régler la fréquence de coupure du filtre Anti-Repliement à la gamme de fréquence à étudier et adapter la fréquence d'acquisition ainsi que le nombre de points selon la durée du transitoire.*
- *c) Valider dans l'interface d'acquisition le mode TRIGGER qui permet un déclenchement automatique de l'acquisition. Appliquez une impulsion et vérifiez le déclenchement de l'acquisition.*

# **Questions**

a) Procéder à des premiers essais impulsionnels pour vous faire une idée du nombre de modes principaux de ce système et de leurs fréquences caractéristiques. Proposer un protocole expérimental permettant d'identifier sans ambiguïté l'origine des modes.

- b) Quelle est la classification des signaux que vous traitez :
- classification énergétique ?
- estimateur spectral de type puissance ou de type densité ?

c) Analyser l'effet du choix de la fenêtre de troncature sur les caractéristiques d'un mode? Quelle fenêtre « de troncature » doit-on choisir **IMPERATIVEMENT** ? **Justifier** 

d) Filtrer le continu avant numérisation est intéressant pour limiter les erreurs de quantification et améliorer la lecture du spectre en BF. Pourquoi sur ce signal, vaut-il mieux régler l'offset plutôt que filtrer par un PH ?

e) Synthétiser les résultats obtenus en précisant les caractéristiques (fréquence et amortissement estimé) des modes propres du rotor (l'accent sera mis sur l'origine des phénomènes physiques). Préciser ici la notion de « système » et d'entrée/sortie.

# **TROISIEME PARTIE Analyse de Fourier en temps réel**

# **Par mesure de sécurité attacher la cloche de protection avant la mise en rotation du banc**

**L'analyse spectrale** présente également un intérêt pour le suivi temps réel (**monitoring**) d'un dispositif en fonctionnement. Elle peut être intéressante en particulier pour la détection de défaut (induit par exemple par le vieillissement ou la rupture d'un composant ou encore un défaut de centrage des masses comme ici). Cette surveillance permet soit le déclenchement d'une alarme soit par une analyse fine de diagnostiquer l'origine du problème et de cibler une'intervention. Ce suivi temps réel du comportement dynamique d'un dispositif permet de limiter les actions coûteuses de maintenance.

*Démarrer l'interface temps-réel. L'alimentation du moteur en position manuelle réaliser visualiser le signal et le spectre du signal issu de la jauge de déformation pour différentes vitesses de rotation.*

a) Commenter l'effet de la mise sous tension du moteur sur le signal d'extensomètrie. Quel est le risque si on n'a pas mis de filtre Anti-Repliement ?

b) Préciser le mécanisme d'excitation des modes propres de la structure en rotation.

8

c) Indiquez quelle serait la procédure qui, conformément à la théorie, nous permettrait de reconstruire point par point le transfert harmonique du système. *Ne pas réaliser les essais correspondants*. Discuter par rapport à l'analyse impulsionnelle.

*Afin de limiter la durée de l'essai on se contentera d'un balayage défini par une loi de commande à accélération constante généré par le « signal builder ».*

d) Réaliser l'essai correspondant et adapter les paramètres de traitement du signal (fc, fs, Tobs) pour bien visualiser sur le spectre. Quel compromis doit-on réaliser pour le choix de Tobs ?

On pourra réaliser un effet de mémoire des modes en moyennant l'affichage sur une dizaine de spectre. Donner l'allure du transfert harmonique dans Bode. Commenter.

e) Modifier le « signal builder » pour proposer une loi de commande permettant de limiter les vibrations induites par les modes dangereux. Quantifier le gain obtenu.

f) Conclure sur l'intérêt de l'analyse spectrale pour l'analyse physique et le contrôle des vibrations (cf. article en annexe).

# **ANNEXE 1 : Interface pour l'acquisition et le traitement des données**

Deux interfaces vous permettent de faire l'acquisition et le traitement spectral :

- Une interface réalisée sous Matlab pour un traitement « Temps différé » : det temps differe
- Une interface réalisée sous simulink pour un traitement « Temps réel » : det temps reel

Pour lancer ces applications il suffit de cliquer sur le nom correspondant dans matlab

En amont de la carte d'acquisition, le signal est filtré **analogiquement**. Chacune des deux cartes de filtrage sur le boîtier comprend :

- Un filtre passe-haut dont la fréquence de coupure est fixée à 1 Hz ce qui permet de supprimer la composante continue du signal pour une meilleure analyse du spectre aux basses fréquences,
- Un filtre passe-bas « anti-repliement » dont la fréquence de coupure F<sub>c</sub>, réglable par l'interface utilisateur, permet de s'affranchir des effets de recouvrement de spectres dus à l'échantillonnage. La gamme de fréquence de coupure du filtre s'étend entre 0 et 2560 Hz. **On utilisera la carte de filtrage n°1**

# **I. Interface Temps différé**

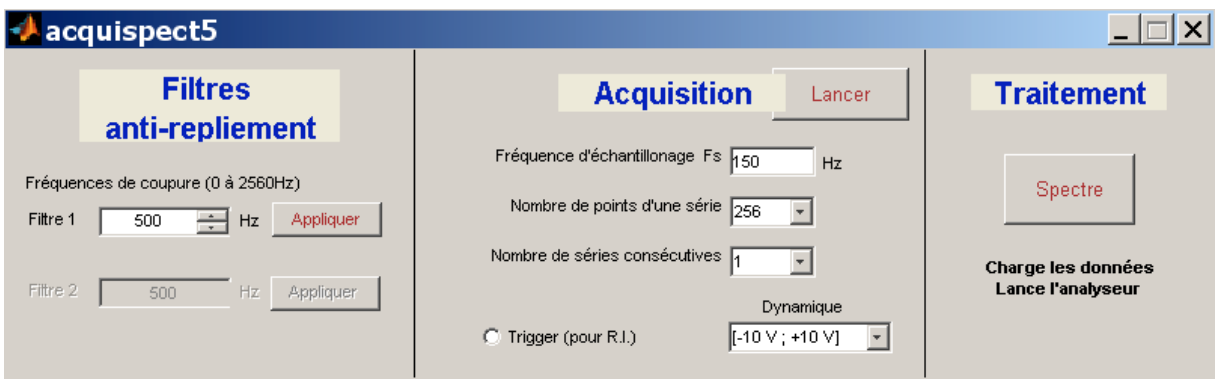

*Interface utilisateur(acquisition)*

*Procédure pour l'acquisition :*

- Fixer la fréquence de coupure du filtre 1. Cliquez sur appliquer.
- Fixer la fréquence d'échantillonnage Fs<br>• Fixer le nombre de points dans le plan
- Fixer le nombre de points dans le plan temporel (Nombre de points\*nombre de series)
- Régler la dynamique de carte pour limiter les erreurs de quantification
- Pour un déclenchement automatique de l'acquisition on peut utiliser l'option « trigger **»**
- Cliquez sur « lancer » pour déclencher l'acquisition

On rappelle qu'il faut respecter (au minimum) la condition de Shannon  $F_e=2*F_{max}$ , où  $F_{max}$  est la fréquence maximale représentée. Pour une meilleure estimation on choisira  $F_e = 4*F_{max}$ .

*Procédure de traitement :*

Après acquisition du signal, cliquer sur « Spectre » pour réaliser l'analyse spectrale. Une nouvelle interface propose le traitement spectral **du dernier signal dont on vient de faire l'acquisition**.

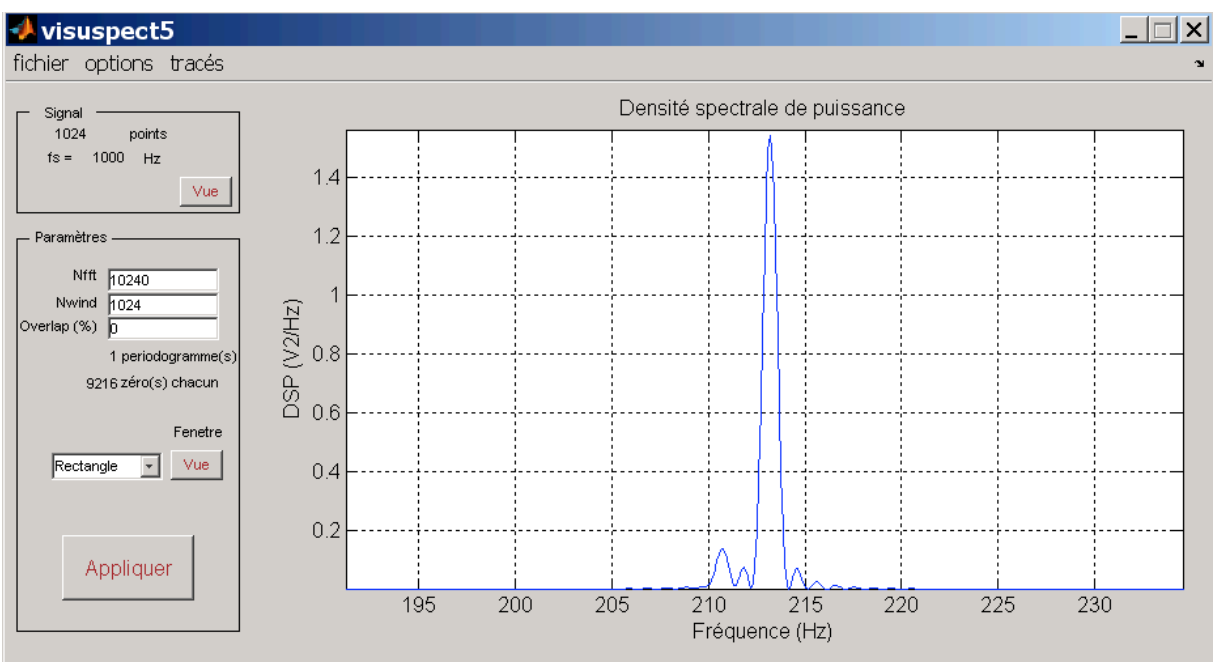

*Interface utilisateur(traitement en temps différé)*

Le nombre de point de ce signal ainsi que la fréquence d'acquisition (fs) sont précisés sur l'interface. Il est possible de visualiser le signal temporel en cliquant sur le bouton « Vue » du cadre signal.

Selon la nature du signal, il y a lieu de choisir le type de représentation « densité » ou « puissance ». Les tracés peuvent aussi être effectués en valeur RMS (Root Mean Square). La signification des paramètres est la suivante :

- Nwind : Nombre de point de la fenêtre temporelle (prendre tous les points du modif temporel)
- Nfft : Nombre de points dans le plan spectral entre [-Fe/2,Fe/2]. On peut choisir Nfft > Nwind pour utiliser la technique de « zero padding »

Il est possible de choisir parmi trois fenêtres de troncature (Rectangle, Hanning, Flat Top) dont les propriétés temporelles et spectrales sont accessibles par simple clic sur le bouton «Vue » du cadre paramètre.

*Les paramètres de traitement proposés par défaut ne sont donnés qu'à titre indicatif et devront être modifiés dans l'interface de traitement, pour optimiser la qualité des estimateurs.*

# **II. Interface Temps réel**

Dans la « Graphical User Interface » (GUI) régler les paramètres pour l'acquisition et l'analyse spectrale (notations semblables à l'interface Temps-différé). Ainsi on affecte les paramètres d'un programme simulink qui gère l'acquisition et le traitement du signal.

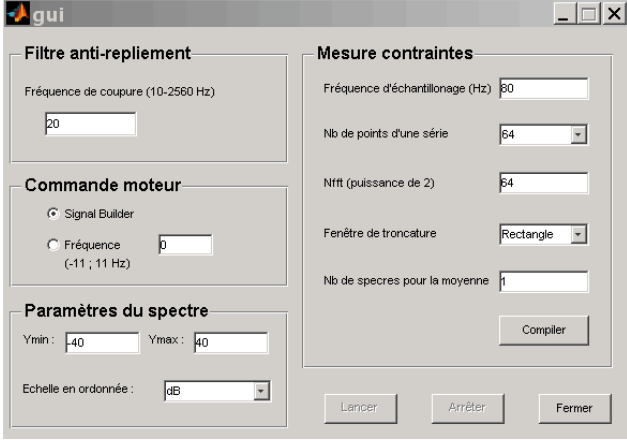

*GUI : Graphical User Interface*

Cliquer sur « compiler » pour traduire le sketch simulink (affecté des valeurs définies dans gui) en un programme exécutable en temps réel (librairie *Real Time Workshop* de simulink). Choisir une dynamique de carte permettant de limiter les erreurs de quantification (bloc Analog input).

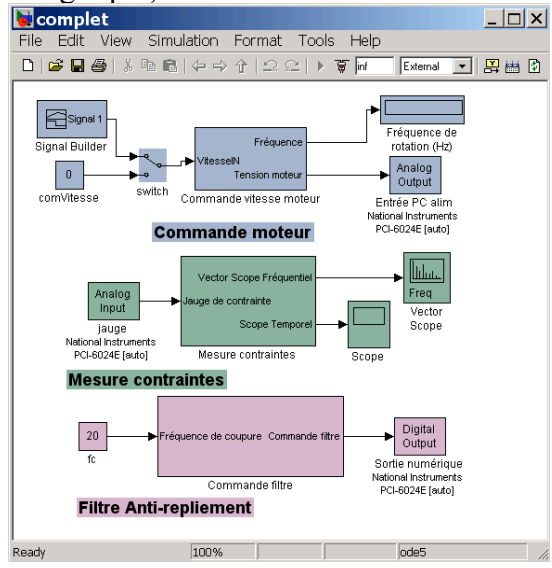

Le bouton « lancer » du GUI permet alors d'exécuter en temps réel trois opérations

- Commande en tension du moteur qui entraîne le banc en rotation
- Acquisition et visualisation des signaux des jauges de contraintes
- Programmation du filtre anti-repliement

En cours de simulation on peut visualiser le signal dans le plan temporel et dans le plan spectral. Pour adapter les échelles au signal visualisé, double-cliquez sur la fenêtre et choisissez *Autoscale*.

Pour arrêter la simulation, pensez d'abord à arrêter le moteur en mettant la commande du moteur constante sur 0.

# *Commande du moteur :*

Vous pouvez choisir de commander le moteur avec une constante modifiable en temps réel ou alors en créant votre propre signal de commande avec le bloc *Signal Builder*. Le choix entre ces deux possibilités s'effectue en double-cliquant sur le *Manual switch*.

Pour construire votre signal de commande avec le *Signal Builder*, ouvrez le bloc en question. Pour ajouter un point sur la courbe, maintenez la touche *Maj* tout en cliquant sur la courbe au temps où vous voulez ajouter le point. Une fois le point créé, vous pouvez le déplacer en amplitude seulement. Le changement de ce signal ne nécessite pas de recompiler le modèle.

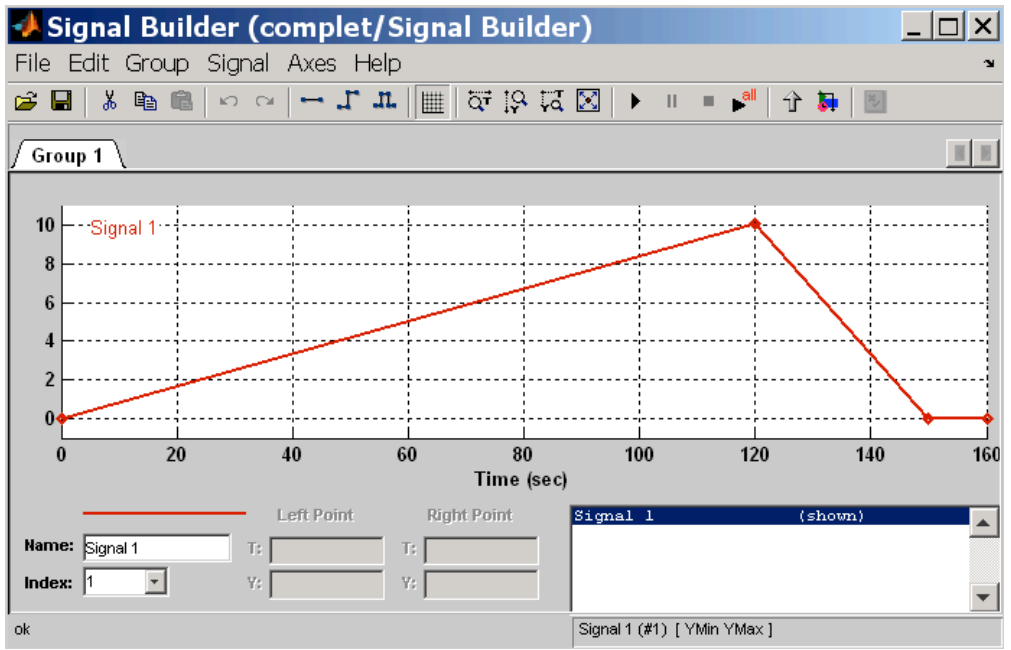

*Interface permettant de générer une loi de commande du moteur*

# **Annexe III : Identification de l'amortissement d'un mode.**

*Méthode 1* : Mesure du facteur de résonance

Un système du second ordre dont la fonction de transfert s'écrit :

$$
F(p) = \frac{K}{1 + \frac{2\xi}{\omega_n} p + \frac{p^2}{\omega_n^2}}
$$

est résonant lors que l'amortissement  $\xi$  < 0.7 On définit le facteur de résonance :

$$
Q_R = \frac{|F(j\omega_R)|}{F(0)} = \frac{1}{2\xi\sqrt{1-\xi^2}}
$$

Une première méthode pour identifier l'amortissement d'un mode faiblement amorti consistera donc à mesurer le gain harmonique à la résonance et le gain statique pour déterminer le facteur de résonance (cf. TD Shannon).

En pratique cette méthode n'est pas simple d'emploi car elle exige une bonne représentation du spectre non seulement au voisinage de la résonance mais aussi aux basses fréquences où la présence d'une composante continue peut affecter la lecture du gain statique sur le spectre. Mais surtout cette méthode devient inopérante pour les systèmes ayant plusieurs modes (ce qui est le cas le plus courant). On préférera alors la méthode décrite ci-après donnée sans démonstration.

*Méthode 2* : Méthode de la largeur de bande à 3dB (Half-Power Method)

Si l'amortissement d'un mode est suffisamment faible, on montre que la largeur de bande en fréquence définie sur un critère à -3dB par rapport à la résonance peu s'écrire sous la forme

$$
\frac{\Delta f}{f_R} = \frac{\Delta \omega}{\omega_R} = 2\xi = \frac{1}{Q_R}
$$

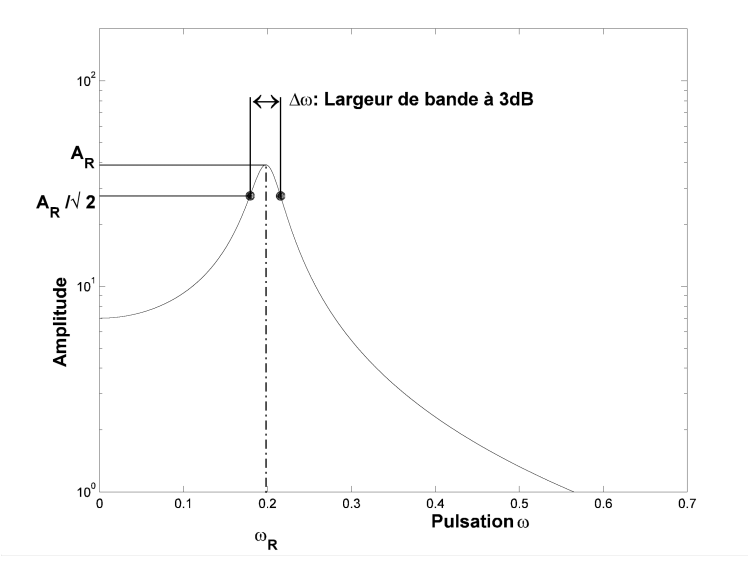

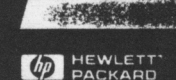

-<br>Printemps 1994<br>Edition Europeenne

REALTIME

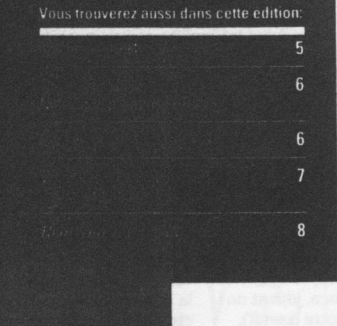

**(b)** HEWLETT

# A la recherche des vibrations indésirables

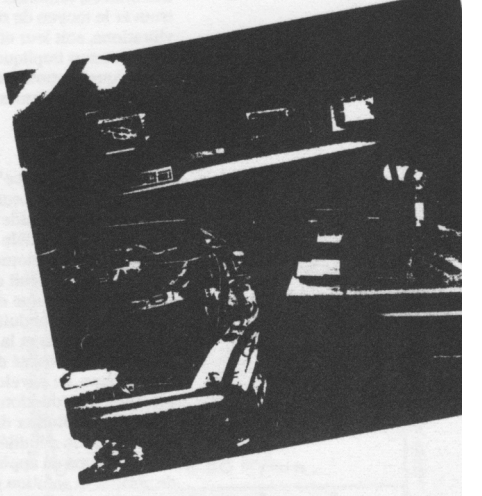

Jim Steedman Navcom Engineering Network

Que vous soyez chargé de la

conception, de la fabrication ou de l'entretien de matériels mécaniques de toute nature, depuis les pompes à eau jusqu'aux voitures de chemin de fer, il est fort probable que vous ayez eu à vous pencher sur les problèmes de bruit et de vibrations. Si cela n'a pas encore été le cas, cela arrivera sûrement, sans doute plus tôt que vous ne le pensez. Les nouvelles normes de la Communauté Européenne en matière d'émissions acoustiques des machines ne sont qu'un exemple de la façon dont la concurrence, les besoins de la clientèle et les réglementations administratives obligent les ingénieurs mécaniciens à mieux appréhender le bruit et les vibrations.

Les ingénieurs de l'industrie automobile connaissent bien le défi posé par la réduction du bruit et des vibrations, défi que croît chaque année. D'une part, les ingénieurs automobiles s'efforcent de dessiner des voitures plus légères, consommant moins de matières premières à la phase de production, et moins de carburant lorsqu'elles arrivent sur le marché. Plus légers, les matériaux et les composants peuvent poser d'énormes problèmes de vibrations. D'autre part, plusieurs constructeurs automobiles ont bien progressé dans la réduction des vibrations de l'habitacle et du bruit généré par ces vibrations. Leurs publicités insistent sur ces progrès et l'attention qui est désormais portée aux vibrations ne manquera pas d'accroître la prise de conscience des clients sur cette question.

# tection des vibrations Pour résoudre les problèmes de

vibrations, il est nécessaire d'avoir quelques talents de détective mécanicien. Vous devez rechercher des indices, remonter à la source, puis trouver le moyen de réduire soit les vibrations, soit leur effet sur le client. Ce processus implique souvent la mort de quelques hypothèses et de nombreuses impasses intellectuelles en cours de route.

### L'affaire de la "voiture vibrante"

Un client constructeur a récemment fait appel à notre aide pour une affaire de ce type. Le modèle en question souffrait de vibrations au ralenti et de vibrations et de bruit excessifs lorsque la boîte automatique du véhicule était en position de conduite, les freins étaient actionnés et la voiture à l'arrêt. Navcom était chargé de diagnostiquer le problème, de développer une méthode de réduction du bruit et des vibrations, d'étudier des modifications de conception détaillées, de mettre ces modifications en application et enfin de vérifier la solution par un deuxième programme de test.

Nous avons visité un lot de véhicules venant de l'usine et nous en avons vérifié dix, pris au hasard, qui présentaient tous les mêmes symptômes : vibrations du volant. vibrations au niveau du plancher et des sièges, et ce que nous appelons le "boom noise". Avant de pouvoir mettre une solution au point, il s'agissait de détecter la source des vibrations.

#### Première approche de l'affaire

Pour supprimer à l'intérieur d'un véhicule les vibrations provoquées par le moteur et leur acolyte, à savoir le bruit induit par ces vibrations, vous avez le choix entre deux solutions. Vous pouvez d'abord essayer de réduire les vibrations à la source, c'est-à-dire dans le moteur. Dans des conditions normales de ralenti, une réduction des vibrations du moteur entraîne une réduction des vibrations du volant, du plancher, du boom noise et d'autres nuisances encore. Cependant, les vibrations constatées dans le moteur de ce véhicule n'avaient rien d'extraordinaire par rapport aux véhicules concurrents.

La deuxième option consiste à supprimer les possibilités de

# VIBRATIONS DU PLANCHER ... VIBRATIONS DU TOIT | | IN NIVEAU GENERAL DE PRESSION SONORE

Figure 1: Nos premiers tests en laboratoire ont indique plusieurs pics de bruit et de vibrations au-dessous de 800 t/mn, en corrélation avec les régimes moteur posant problème.

propagation des vibrations. Si les vibrations ne trouvent pas de trajet aisé entre le moteur et l'habitacle, elles ne peuvent guère ennuyer les occupants. N'oubliez pas que nous traitons d'objets physiques et de leurs différentes fréquences de résonance. Le berceau d'un moteur peut arrêter certaines fréquences vibratoires, alors qu'il peut amplifier certaines autres. Sa capacité à arrêter les vibrations dépend de ses caractéristiques physiques et des conditions de fonctionnement. En d'autres termes, le trajet des vibrations dépend de la fréquence. (C'est pour cette raison que les analyseurs de signal. avec leurs fonctions d'analyse spectrale et de réponse en fréquence, jouent un rôle si important dans notre travail).

Etant donné que le niveau de vibrations dans le moteur semblait raisonnable, nous avons commencé à travailler sur la deuxième méthode, à savoir rechercher comment les vibrations s'introduisaient à l'intérieur de l'habitacle et trouver les solutions pour les en empêcher.

## Mesures subjectives et objectives

En fin de compte, l'important n'est

voient sur leur écran d'analyseur, mais ce que le client ressent et entend au volant de son véhicule. Nous avons donc littéralement pris la place du client. Nous nous sommes assis dans sa voiture et nous avons "écouté" les vibrations. La voiture vibrait légèrement au ralenti. boîte de vitesses au point mort, mais ces vibrations s'amplifiaient lorsque la boîte était en prise ou lorsque le véhicule était immobilisé, freins actionnés.

L'étape suivante a consisté à prendre un des véhicules de test dans notre laboratoire pour lui faire subir des tests approfondis. Nous avons mesuré la réponse vibratoire du moteur, du châssis, de la carrosserie, du volant et de la plaque inférieure, selon une matrice de paramètres de ralenti et de boîte de vitesses (point neutre, position de conduite et marche arrière). Lors de nos premiers tests subjectifs, nous avions noté que le bruit à l'intérieur atteignait son maximum à des régimes de ralenti inférieurs à 800 t/mn. Les tests objectifs en laboratoire ont confirmé cette constatation, comme vous pouvez le voir à partir des pics mesurés à 640, 690 et 740 t/mn, représentés Figure 1. En vérifiant nos

Realtime Update / Edition Européenne / Printemps 1994 / Hewlett-Packard

pas, évidemment, ce que les ingénieurs

Bruit et vibrations à l'intérieur de l'habitacle

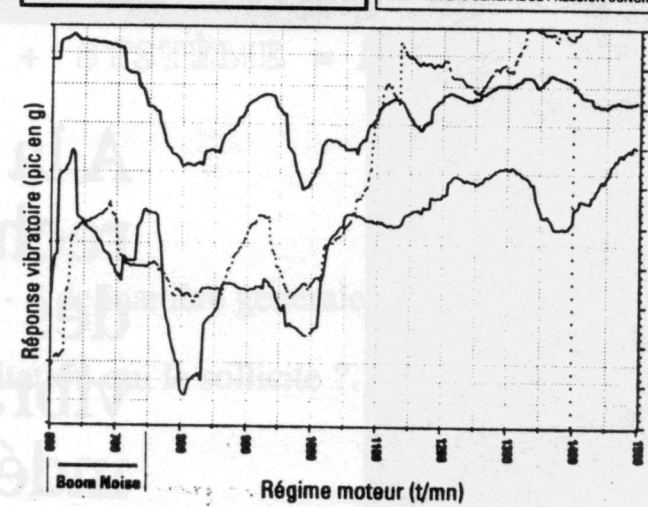

 $\overline{\mathbf{z}}$ 

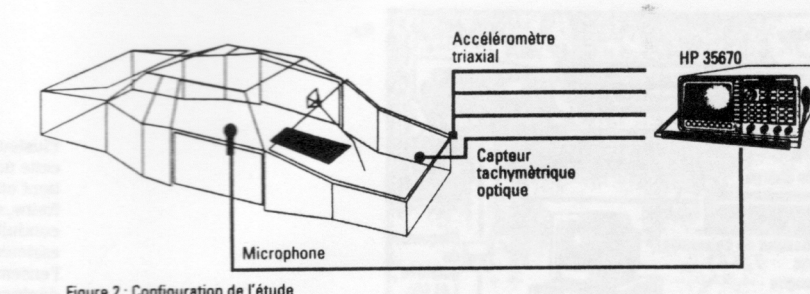

Figure 2 : Configuration de l'étude<br>de suivi d'ordres utilisée pour<br>déterminer l'ordre de rotation du moteur responsable de l'excitation<br>du contenu spectral.

tests subjectifs par des mesures objectives, nous avons acquis la certitude que nous nous attaquions aux problèmes les plus évidents pour le client

#### En route avec le suivi d'ordres calculé

Les vibrations du moteur peuvent être liées à la vitesse de rotation du moteur ou à l'un de ses ordres de rotation (harmoniques). Pour découvrir l'ordre du moteur, responsable principal des vibrations au ralenti, nous avons utilisé une étude de suivi d'ordre calculé avec le matériel représenté Figure 2. Une sonde optique détectait la vitesse de rotation du moteur, tandis qu'un microphone et qu'un capteur de vibrations placés dans le véhicule

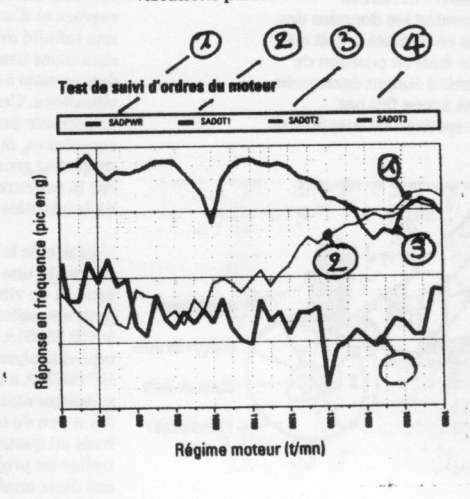

Figure 3 : L'affichage simultané des<br>vibrations du volant (SADPWE) et<br>des trois premiers ordres du<br>moteur (SAD0T1/2/3) a indiqué que le deuxième ordre occasionnait le<br>plus de problèmes.

RealtimeUpdate / Edition Européenne / Printemps 1994 / Hewlett-Packard

détectaient les niveaux de bruit et de vibrations à l'intérieur.

En synchronisant ces mesures avec la vitesse de rotation du moteur, nous avons pu facilement identifier les ordres liés aux problèmes de bruit et de vibrations. La figure 3 indique clairement l'ordre générateur des vibrations en question. La ligne SADPWR montre le niveau de vibrations mesuré sur le volant ; SADOT1, SADOT2 et SADOT3 indiquent les niveaux de vibrations des premier, deuxième et troisième ordres du moteur. Le tracé relatif au deuxième ordre (SADOT2) suit presque parfaitement les vibrations du volant aux basses fréquences, ce qui signifie<br>que le deuxième ordre était la source de presque toutes les vibrations. mesurées sur le volant.

Après avoir déterminé le principal coupable, nous avons pu calculer les fréquences générées. Nous avons commencé par rechercher les résonances structurelles excitées par ces fréquences particulières. Reposant sur les mesures de suivi d'ordres et sur les tests subjectifs effectués au début du processus, nous avons conclu que les vibrations des sièges, du plancher et les problèmes de bruit à l'intérieur de l'habitacle présentaient un pic dans la plage de fréquences comprise entre 20 Hz et à peu près 24 Hz. Le pic associé aux vibrations du volant était légèrement supérieur, à 30 Hz environ.

Recherche des résonances Après avoir identifié les fréquences dominantes dans les spectres vibratoires, l'étape suivante consistait à rechercher les résonances dans les différentes sous-structures du véhicule automobile. Le suivi d'ordres nous indiquait de rechercher entre 20 et 24 Hz et autour de 30 Hz. La figure 4 représente la réponse en fréquence du

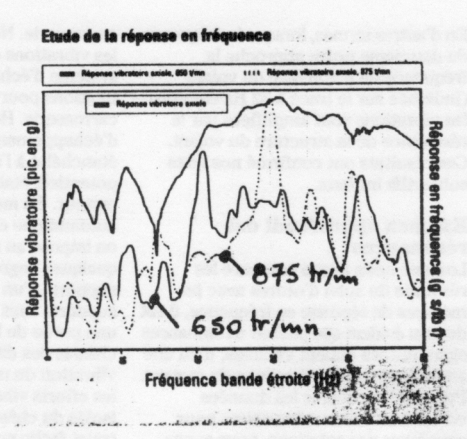

Figure 4 : L'effet de l'amplification<br>de la résonance a été représenté<br>en traçant la réponse en fréquence<br>mesurée sur le volant, avec son<br>spectre vibratoire à deux régimes<br>de ralenti différents.

volant dans la plage de fréquences<br>comprise entre 0 et 50 Hz. Nous avons effectué cette mesure en fixant un vibrateur électromécanique au châ afin d'injecter une énergie dans la structure, puis en mesurant la réponse sur le volant et en divisant la réponse par l'effort d'entrée du vibrateur.

Les 2 spectres superposés figure 4 indiquent le niveau de vibration du volant et illustrent l'intensification du problème de vibrations lorsque le deuxième ordre du moteur passe de<br>650 à 875 t/mn. Vous voyez d'après le tracé que le pic vibratoire est atteint à 22 Hz environ lorsque le deuxième ordre est à 650 t/mn, mais qu'il atteint 30 Hz environ lorsque le deuxième ordre passe à 875 t/mn.

 $\overline{\mathbf{3}}$ 

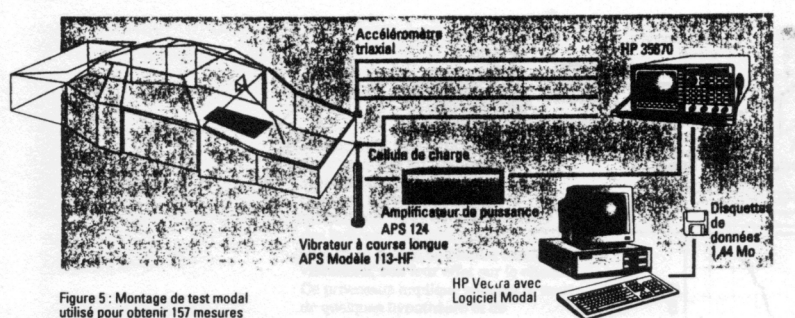

Figure 5 : Montage de test modal<br>utilisé pour obtenir 157 mesures<br>axiales à différents emplacemen<br>du véhicule, à l'intérieur et à<br>l'extérieur.

En d'autres termes, lorsque la fréquence du deuxième ordre approche la fréquence de résonance du volant (indiquée sur le tracé à 32 Hz environ), les vibrations sont amplifiées par la<br>résonance de la structure du volant. Ces résultats ont confirmé nos tests subjectifs initiaux.

#### Examen approfondi des résonances

Lorsque nous avons comparé les<br>résultats du suivi d'ordres avec les mesures de réponse en fréquence, il est<br>devenu évident que plusieu s résonances structurelles étaient excitees, d'où une amplification des vibrations du moteur Pour nous procurer les données complémentaires nécessaires pour concevoir des solutions, nous avons effectué une étude modale. Utilisant le montage de test représenté figure 5, nous avons construit un modèle modal à partir de 157 mesures triaxiales<br>réparties sur tout le véhicule, du volant au coffre à bagages. Cette étude nous<br>a fourni des données indispensables,<br>telles que les fréquences naturelles amorties des résonances, les formes de<br>mode (direction et distance de déflexion lorsque la structure oscille) et facteurs<br>d'amortissement. Avec ces chiffres, nous avons pu revenir en arrière et<br>modifier les caractéristiques<br>structurelles pour réduire la gravité des résonances ou les décaler par rapport<br>à la plage critique de fréquences.

# Comment les vibrations se<br>propagent-elles ?

Après avoir caractérisé les vibrations proprement dites et les résonances qui les amplifiaient, le problème consistait<br>à identifier exactement le trajet suivi par les vibrations entre le moteur et le .<br>volant, puis dans le reste de l'habitacle Nous avons commencé par un suspect évident, en détachant simplement l'échappement de ses fixations sur la

carrosserie. Nous allions ainsi savoir si les vibrations du moteur suivaient le système d'échappement et ses fixations pour remonter dans la carrosserie. Hélas ! Le système<br>d'échappement a un alibi, son étanchéité à l'air. Les autres coupables<br>potentiels étaient les supports du moteur. En mettant une boîte automatique en position de conduite,<br>on impose au moteur un couple de quelques degrés, qui comprime les<br>supports d'un côté. Lorsque ces supports sont comprimés, ils perdent supports sont comprimes, as percent<br>une partie de leur capacité à isoler le<br>châssis des différentes fréquences de vibration du moteur. Par conséquent, les efforts vibratoires, normalement isolés du châssis, bénéficient d'un trajet facile pour se propager aux<br>supports du moteur, au châssis et de là, à la presque totalité du reste du véhicule. Pour tester cette théorie, nous avons

suré la réponse en fréquence des

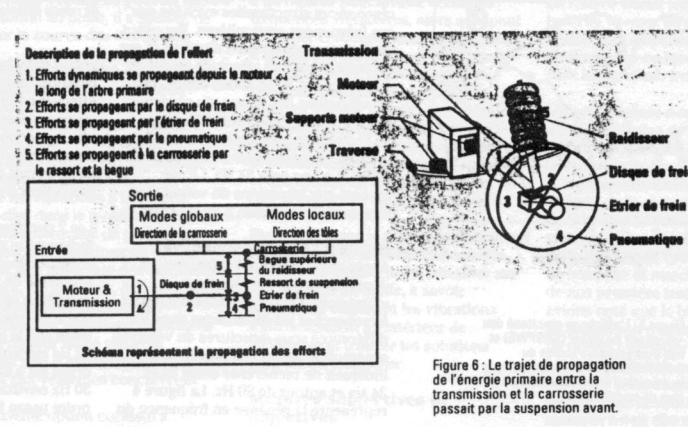

supports du moteur, moteur éteint et<br>moteur allumé, au ralenti, boîte en

position de conduite, freins actionnés<br>Si ces supports étaient coupables,

nous constaterions une dérive dans la

résonance de leur transmissibilité.<br>En d'autres termes, si les vibrations

se propageaient par les supports du<br>moteur au châssis, ces supports

présenteraient une modification de

en fonction du changement de en toncion ou chaugement de<br>
vibration et de bruit dans l'habitacle.<br>
Mais là n'était pas non plus la source<br>
de nos problèmes. Les supports,<br>
comprimés ou non, n'ont pas changé

Isoler la cause véritable

actionnés, nous avons fini par

Après avoir examiné les données des<br>mesures et pris en compte le fait que

soupçonner le système de suspension.

lorsque la boîte était en position de conduite, les freins étaient également

de comportement.

leurs caractéristiques de transmission,

Realtime Update / Edition Européenne / Printemps 1994 / Hewlett-Packard

Plusieurs autres mesures confirmaient cette nouvelle théorie. Notre conclusion<br>tient en quelques mots : l'action des freins, quand la boîte est en position de conduite, impose un couple aux<br>essieux, ce qui entraîne la rotation de l'ensemble de la transmission et le<br>déplacement des supports du moteur. Nous pensons que les vibrations se propageaient de la transmission aux essieux (c'est une voiture à traction avant), puis aux disques de frein.<br>Lorsque les freins étaient actionnés les vibrations se propageaient ensuite<br>aux étriers de frein et de là, remontaient les raidisseurs avant vers la carrosserie et par la suspension avant,<br>aux roues et aux pneumatiques.

En d'autres termes, le problème ne provenait pas du léger couple imposé<br>à la transmission lorsque la boîte<br>passait en position de conduite, mais des freins actionnés dans ce type de situation. Le cheminement d vibrations est parfois très difficile à identifier.

# Application de ces concepts à

d'autres produits<br>d'autres produits<br>Bien que ce test ait porté<br>essentiellement sur la dynamique du bruit et des vibrations dans un véhicule automobile, les techniques de venture automobile, les accuracions<br>mesure et d'analyse peuvent servir à<br>une infinité de produits. Tout matériel<br>contenant des pièces mobiles peut<br>être soumis à des tests de bruit et de vibrations. Ces tests peuvent être<br>importants pour des produits complexes, mais ils peuvent aussi<br>rapporter gros en termes d'avantage sur la concurrence et de satisfaction la clientèle

L'affaire de la voiture vibrante a<br>nécessité une multitude de mesures de bruit et de vibrations, une des raisons pour lesquelles nous avons tant apprécié<br>le HP 35665A et le HP 35670A pour ce type d'analyse. La portabilité du<br>HP 35670A a représenté un atout supplémentaire pour les tests sur site.<br>Il y a peu de temps, il nous aurait fallu trois ou quatre grands appareils pour<br>traiter un projet de ce type. Chacun de<br>ces deux analyseurs est capable à lui seul de s'acquitter de cette mission aujourd'hui.

L'auteur est membre du programme<br>de consultants HP dont le bureau est<br>à Fullerton, Californie. Vous pouvez le<br>contacter au (714) 441-3488.

RealtimeUpdate / Edition Européenne / Printemps

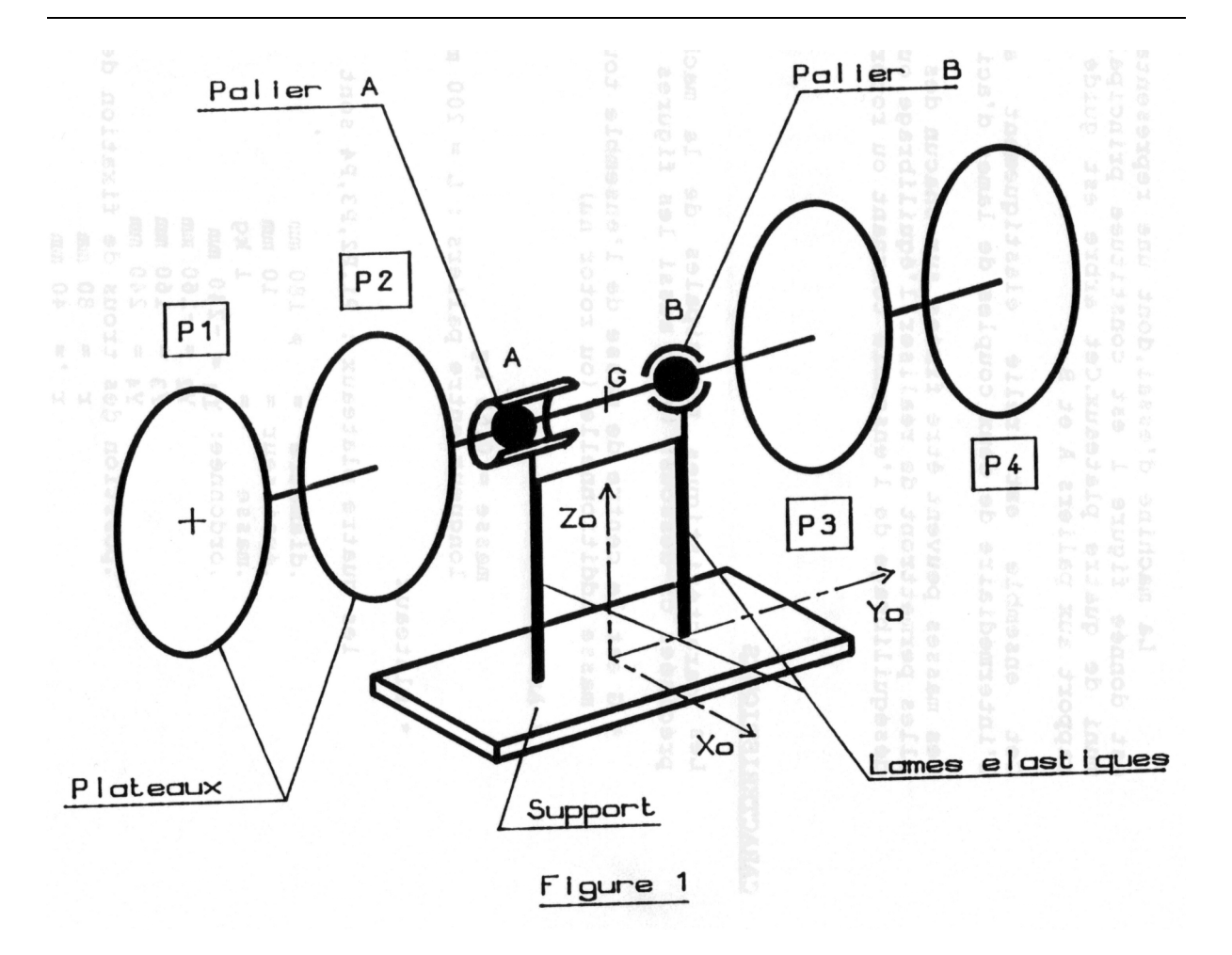